# Reproduza um pacote usando a ferramenta Packet Tracer no FMC

# **Contents**

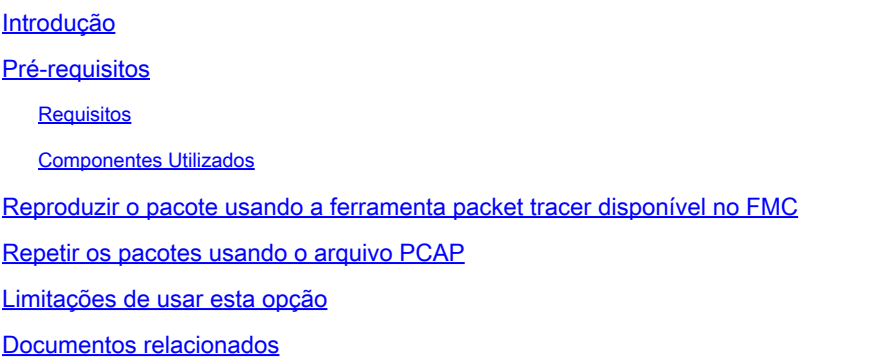

### Introdução

Este documento descreve como você pode reproduzir um pacote em seu dispositivo FTD usando a ferramenta Packet Tracer da GUI do FMC.

## Pré-requisitos

#### Requisitos

A Cisco recomenda que você tenha conhecimento destes tópicos:

- Conhecimento da tecnologia Firepower
- Conhecimento do fluxo de pacotes através do firewall

#### Componentes Utilizados

- Cisco Secure Firewall Management Center (FMC) e Cisco Firewall Threat Defense (FTD) versão 7.1 ou posterior.
- Arquivos de captura de pacote no formato pcap

As informações neste documento foram criadas a partir de dispositivos em um ambiente de laboratório específico. Todos os dispositivos utilizados neste documento foram iniciados com uma configuração (padrão) inicial. Se a rede estiver ativa, certifique-se de que você entenda o impacto potencial de qualquer comando.

# Reproduzir o pacote usando a ferramenta packet tracer disponível no FMC

1. Faça login na GUI do FMC. Vá para Devices > Troubleshoot > Packet Tracer.

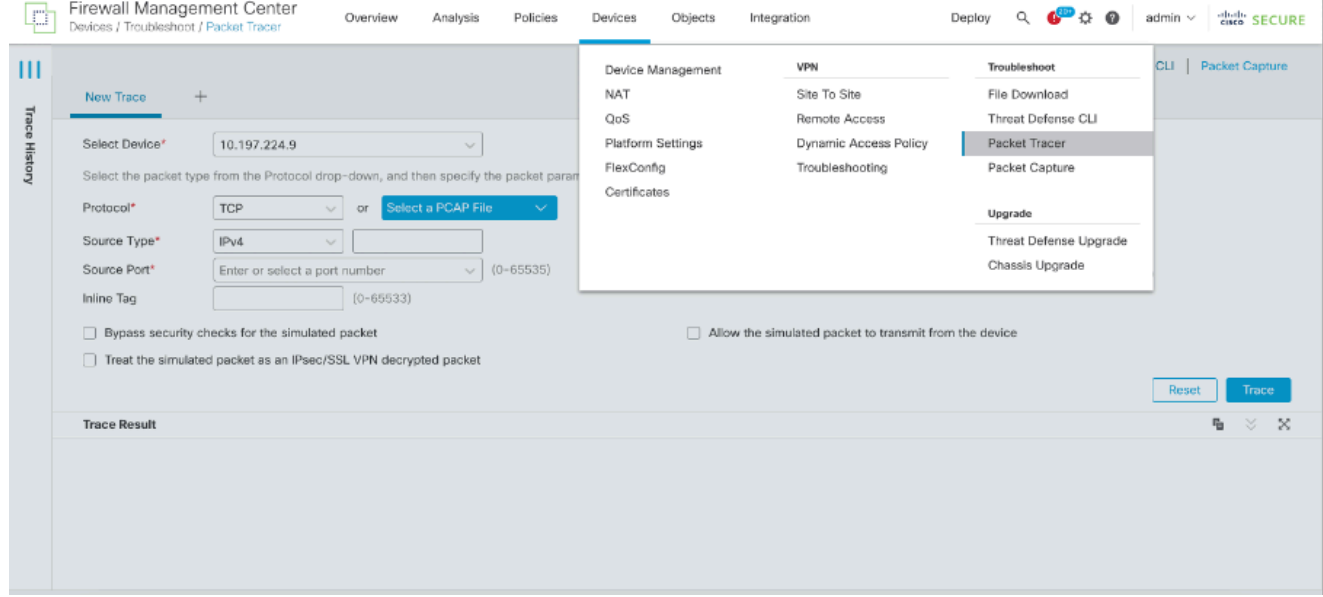

Forneça os detalhes da origem, do destino, do protocolo e da interface de entrada. Clique 2. em Rastrear.

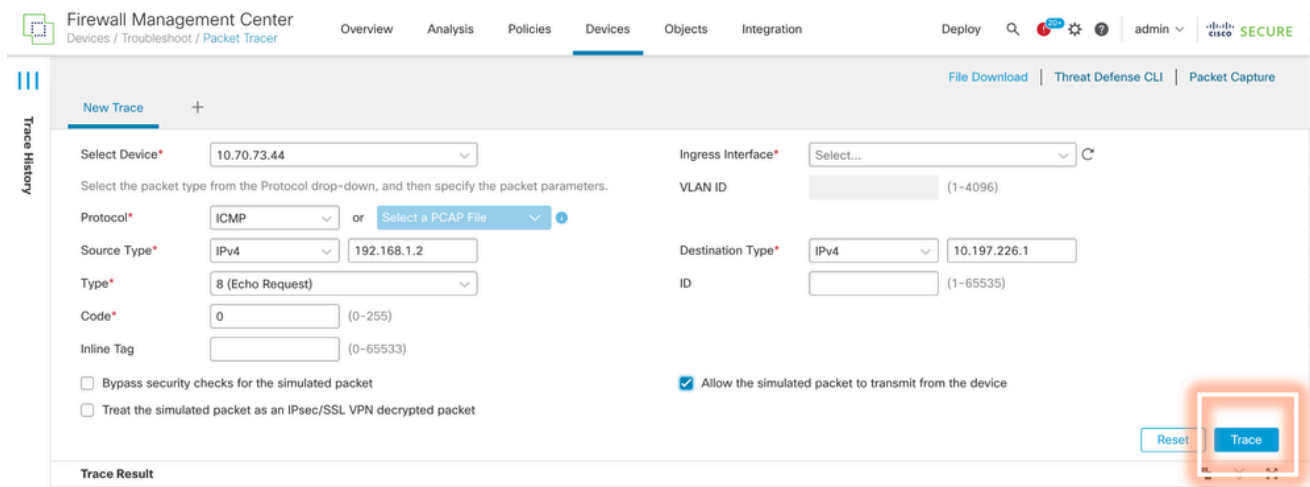

- 3. Use a opção Allow the simulated packet to transmit from the device (Permitir que o pacote simulado transmita do dispositivo) para reproduzir esse pacote a partir do dispositivo.
- Observe que o pacote foi descartado porque há uma regra configurada na política de 4. controle de acesso para descartar pacotes ICMP.

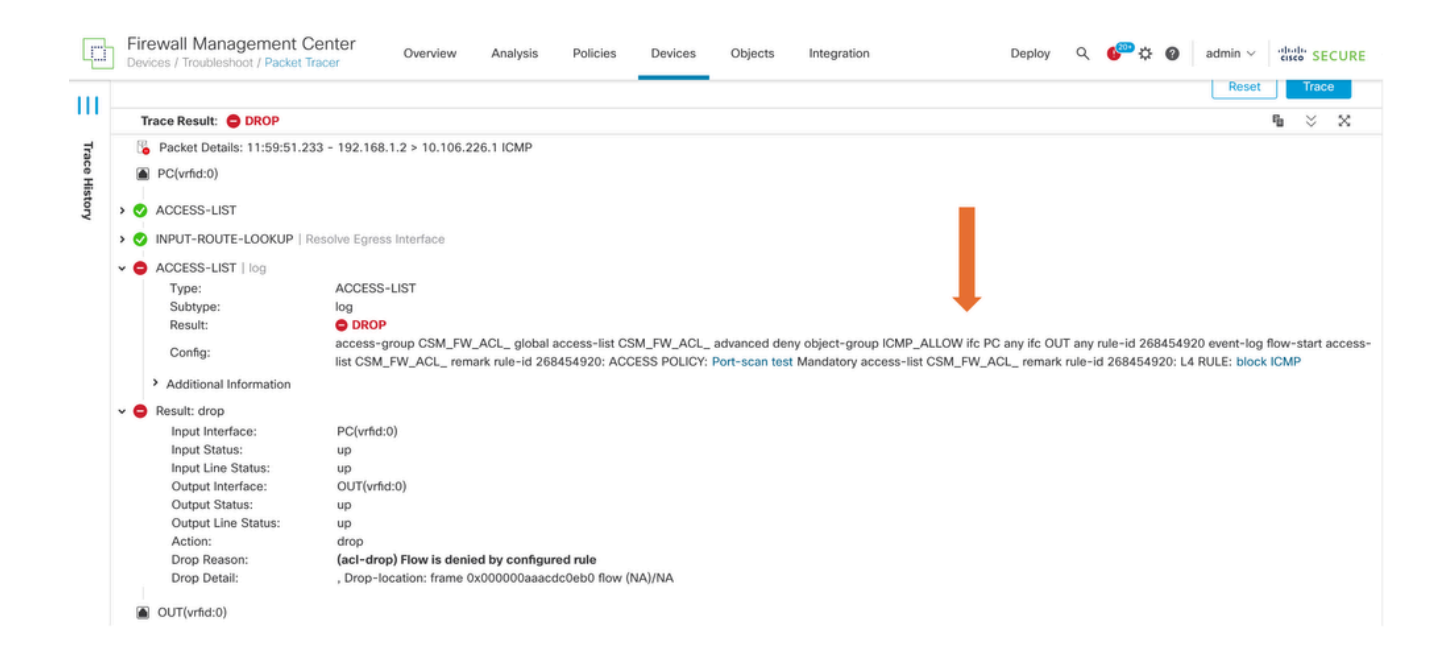

Esse packet tracer com pacotes TCP mostra o resultado final do rastreamento (como 5. mostrado).

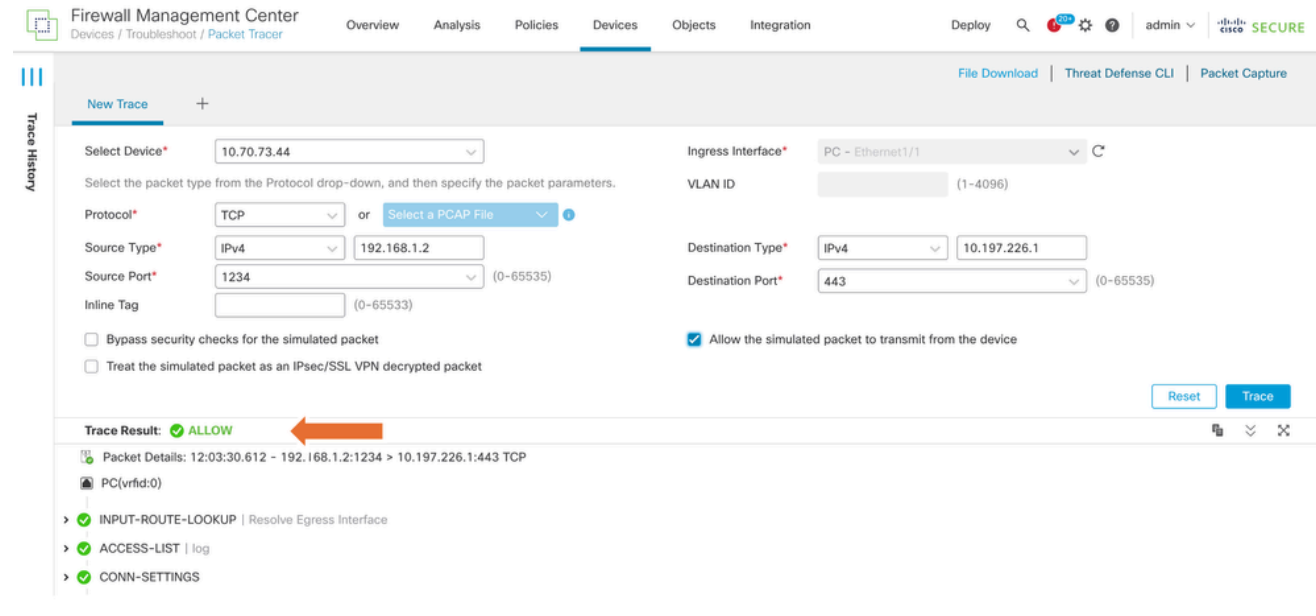

#### Repetir os pacotes usando o arquivo PCAP

Você pode carregar o arquivo pcap usando o botão Selecionar um arquivo PCAP. Em seguida, selecione a interface Ingress e clique em Trace.

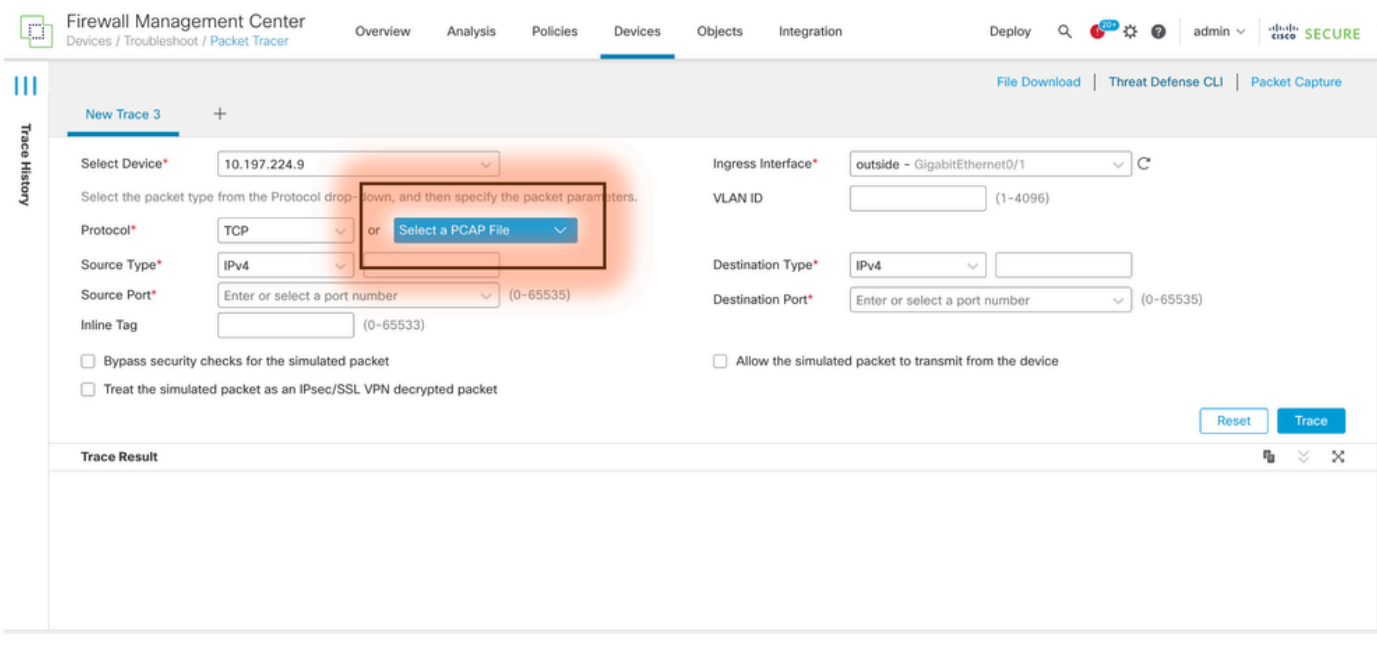

#### Limitações de usar esta opção

- 1. Só podemos simular pacotes TCP/UDP.
- 2. O número máximo de pacotes suportado em um arquivo PCAP é 100.
- 3. O tamanho do arquivo Pcap deve ser menor que 1 MB.
- O nome do arquivo PCAP não deve exceder 64 caracteres (extensão incluída) e deve 4. conter apenas caracteres alfanuméricos, caracteres especiais (".", "-", "\_") ou ambos.
- 5. No momento, há suporte apenas para um único pacote de fluxo.

O Rastreamento 3 está mostrando o motivo da queda como cabeçalho IP inválido

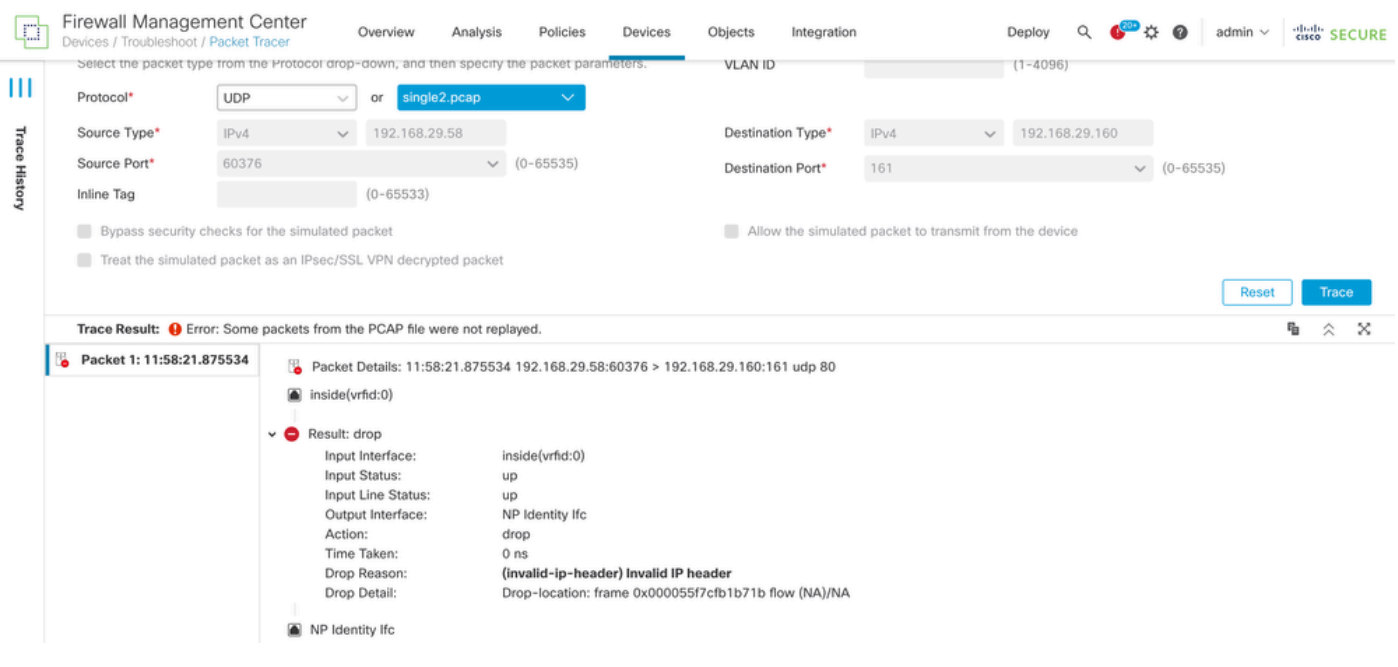

## Documentos relacionados

Para obter mais informações sobre capturas de pacotes e rastreadores, consulte o [Cisco Live](https://www.ciscolive.com/c/dam/r/ciscolive/emea/docs/2024/pdf/BRKSEC-3533.pdf) [Document.](https://www.ciscolive.com/c/dam/r/ciscolive/emea/docs/2024/pdf/BRKSEC-3533.pdf)

#### Sobre esta tradução

A Cisco traduziu este documento com a ajuda de tecnologias de tradução automática e humana para oferecer conteúdo de suporte aos seus usuários no seu próprio idioma, independentemente da localização.

Observe que mesmo a melhor tradução automática não será tão precisa quanto as realizadas por um tradutor profissional.

A Cisco Systems, Inc. não se responsabiliza pela precisão destas traduções e recomenda que o documento original em inglês (link fornecido) seja sempre consultado.